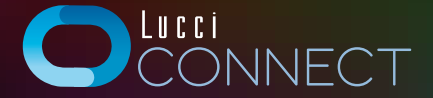

## USER GUIDE

## 1. INSTALLATION

### Limited DC fan range, please check more for compatible item

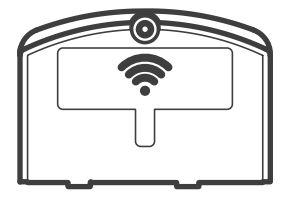

#### Loosen the screw and remove the cover.

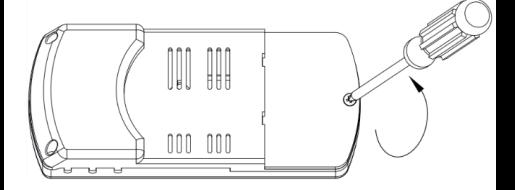

### Assemble the WIFI Module onto the Remote Receiver.

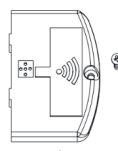

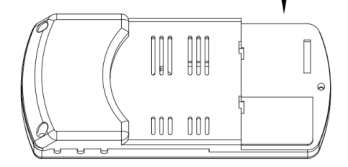

### Secure it by tightening the screw.

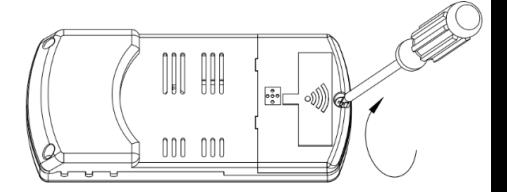

## 2.ADD DEVICE

## 2.1 Download the Lucci Connect App

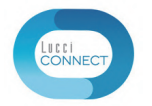

Please scan the QR Code or search Lucci Connect in the App store or Google Play to download.

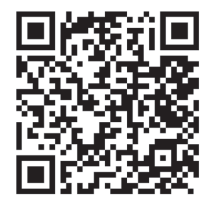

2.2 Register an account with Lucci Connect Open Lucci Connect's account registration page, press the "Register" button.

## 2.3 Add device Once you are logged in, press the button add a device.

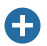

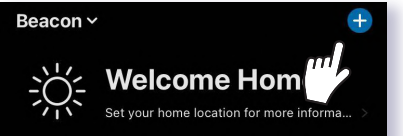

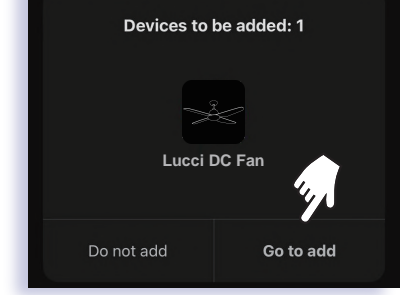

Enable the Bluetooth on your mobile phone, the menu will popup automatically,

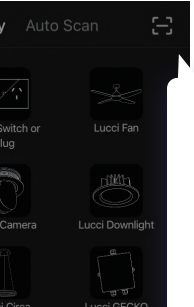

## or tap the  $\ \dot{\ }$  to scan the QR code to be added.

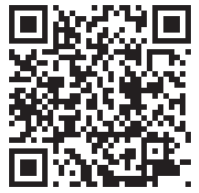

# 2.4 Troubleshooting

Q: If the pairing process for the fan is unsuccessful?

- A: Press the fan decrease speed & light buttons simultaneously for 10 seconds,
	- the white indication light will flash for three times with full brightness and the fan beeps 4 times.
	- (Remark: When operating this function,
	- please stand within 3 meters distance to the fan)

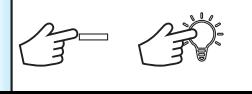

### If you have any question with our product please visit:

#### www.lucciconnect.com.au

#### or contact us by email:

lucciconnect@beaconlighting.com.au

### 3.5 Rename the device

Press the device description to modify device name.

It is recommended to use a name that is easy to pronounce.

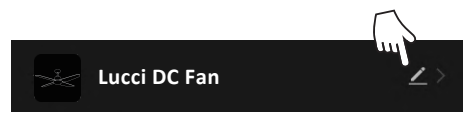

## 4. ENABLE LUCCI CONNECT 4. ENABLE LUCCI CONNECT TO ALEXA TO ALEXA

Press the device description to modify device name. It is recommended to use a name that is easy to pronounce.

Complete Amazon Alexa installation through the Alexa app.

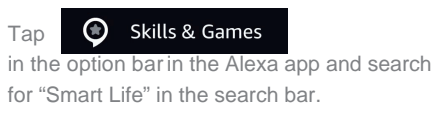

#### Select "Smart Life" in the search results and

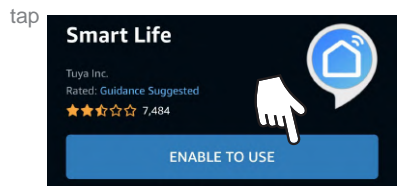

#### First say to Amazon Alexa:

Alexa, discover my devices

Alexa will search for the devices which are added in the Lucci Connect app.

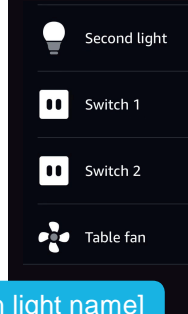

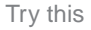

Alexa, turn on [fan light name]

## 5. LINK LUCCI CONNECT TO GOOGLE HOME

Complete Google Home installation. Tap "Add" in HOMEin the Google Home app.

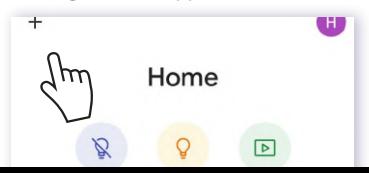

#### Then tap "Set up device".

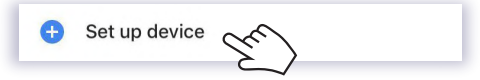

#### Select "Works with Google"

**Works with Google** 

G

#### Have something already set up? Link your smart home services like Philips Hue and TP-Link

Search for "Smart Life" to add device. Fill in the correct login information for the Lucci Connect app.

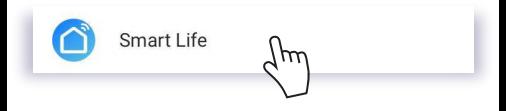

### Try this

## **Ok Google, turn on [fan name]**

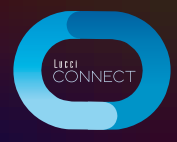